# **ASBURY PARK ITC EMPLOYEE PORTAL**

The new Asbury Park ITC Employee Portal is a "green" way to receive your pay stubs. You will no longer receive direct deposit stubs on your pay date rather you will be able to view them via the internet. Other items viewable include W-2 information, attendance balances, dependents and other items allowed by your district. Cutting down on paper means cutting costs for your district! Instructions for accessing and navigating the system are below. If you should have any questions or need assistance please contact your appropriate representative in your payroll or human resources department.

# **ACCESSING THE PORTAL**

You may access the employee portal by typing the following address into your internet browser:

portal.asburypark.k12.nj.us Please **DO NOT** enter www or http before this address. You will see the following screen displayed.

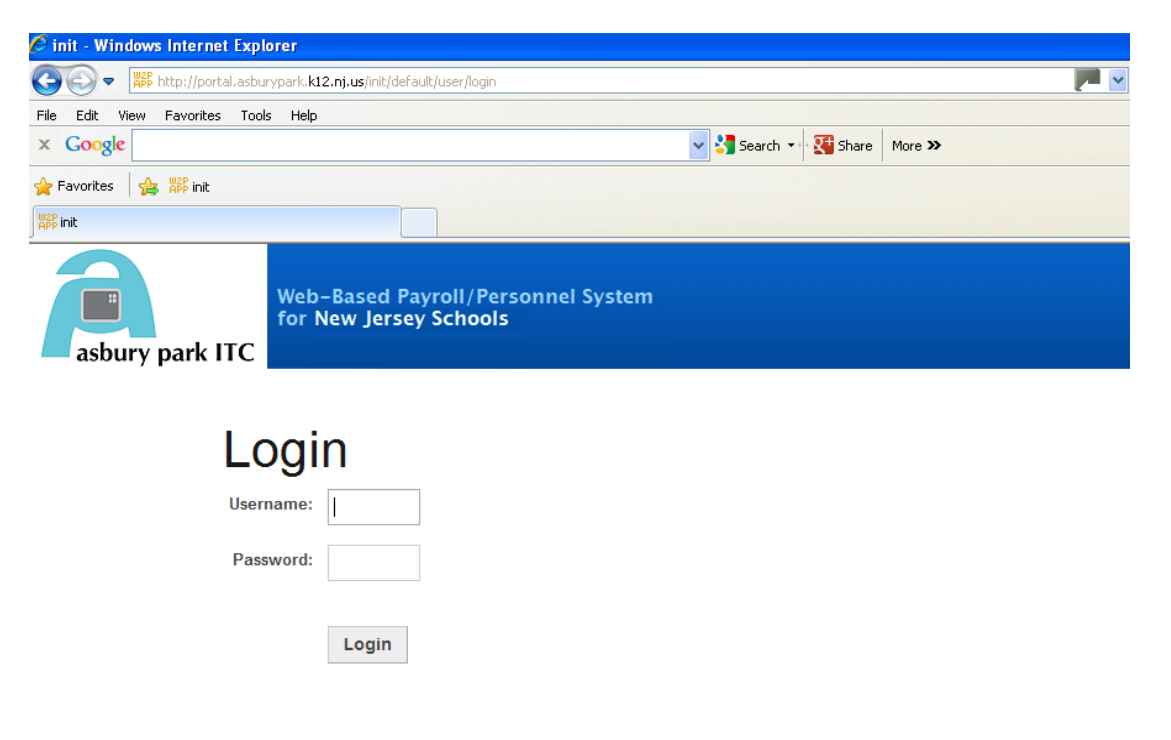

At this point you will enter in your username and password you were provided. Once you are signed into the system it is very important that you \*\***CHANGE YOUR PASSWORD**\*\*.

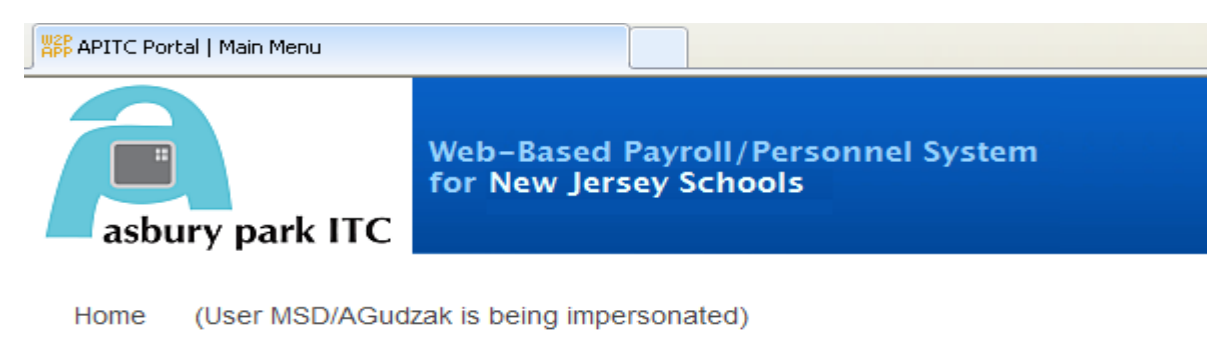

#### Your password needs to be changed!

Available functions: Display your pay checks Display your W-2 Display your BIO information Change your password

**Log out of the Portal** 

To change your password click on "Change password" in the bottom portion of the screen.

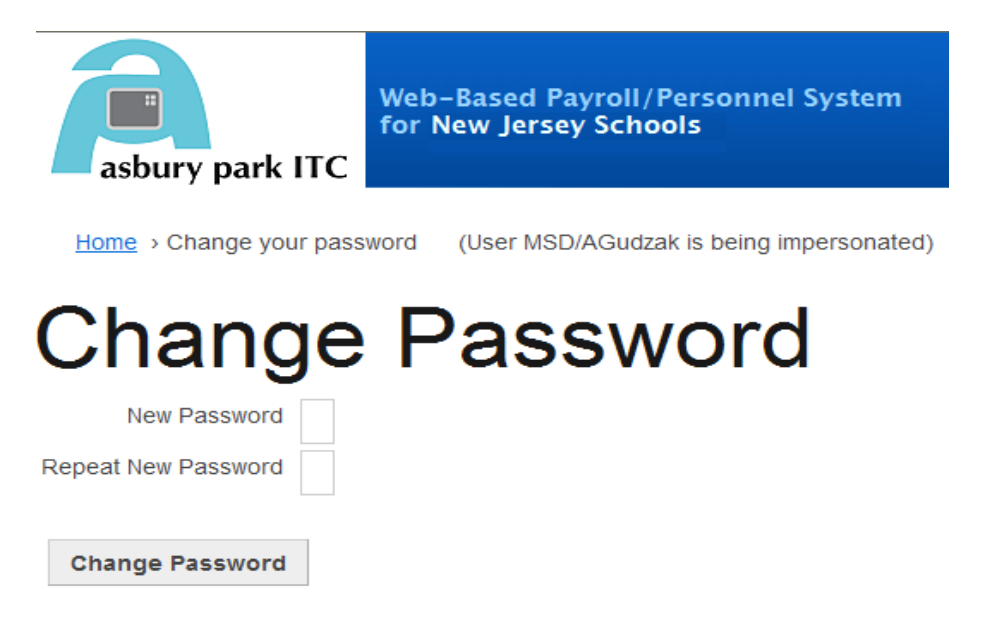

The system will require you to enter in your new password and new password (again) and click "Change my password" on the bottom portion of the screen. Your password is now changed.

## **DISPLAY YOUR PAY CHECKS**

To view your pay checks click on the "Display your pay checks" option. This will allow access to all available years for viewing. Click on the year you would like to view.

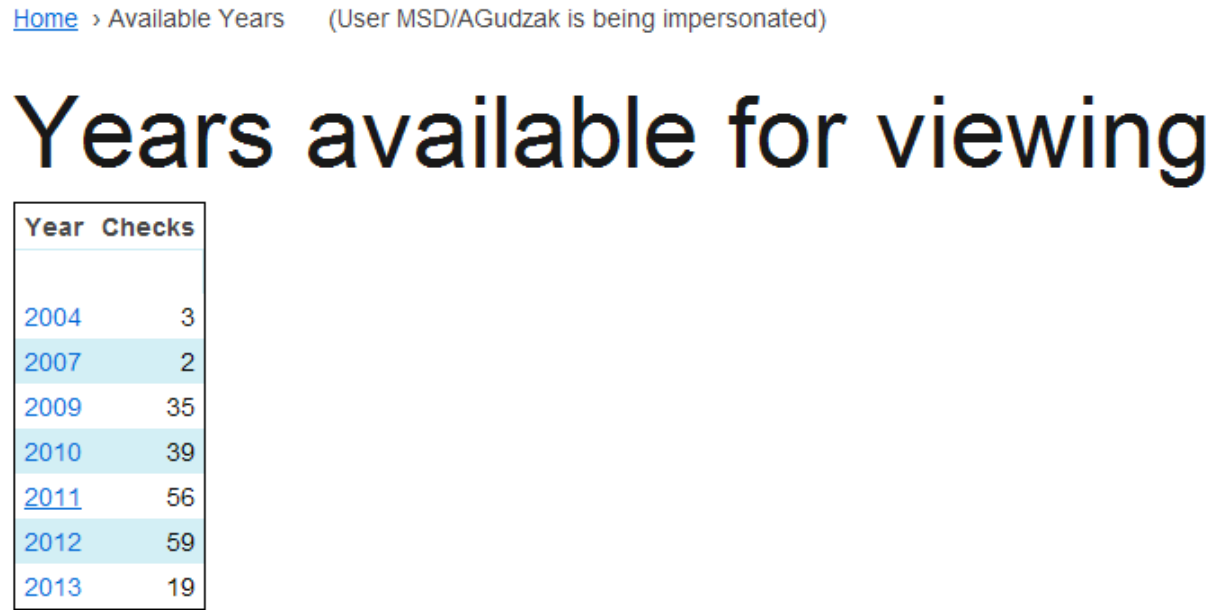

This will allow you to view any check that was processed in the system. To view the detail of a check click on the blue RefID.

# Checks available for viewing

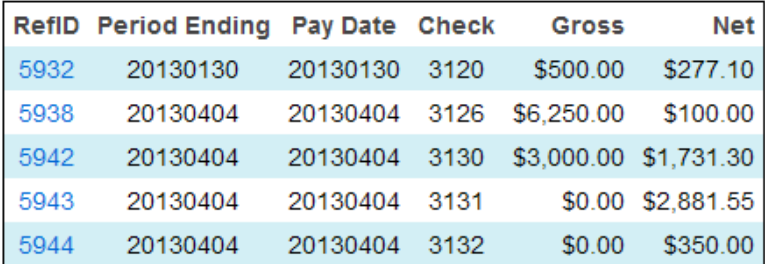

The information below as well as all other deductions will be listed for the check you selected. You may print your stub to your local printer if you prefer.

PAYROLL DEMO FILE 1506 PARK AVENUE **ASBURY PARK, NJ 07712-0000** 

#### Check 3076

Department 020 Location 007

Checking Account 121212121

AIDEN GUDZAK 311 SHADYBROOK LAN PO BOX 1 LANOKA HARBOR, NJ 08731-1234

Pay Date 20120802 For Pay Period Ending 20120802

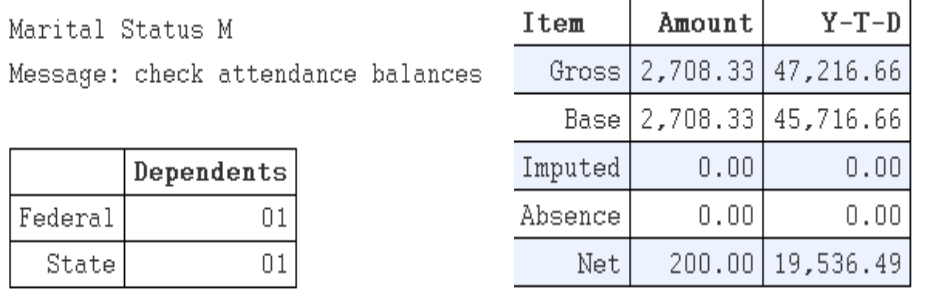

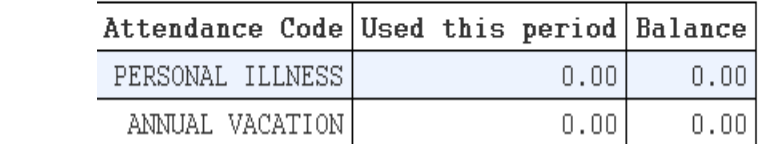

In order to view other information you may select any of the options in the top left portion of the screen or click Home to Log out and exit.

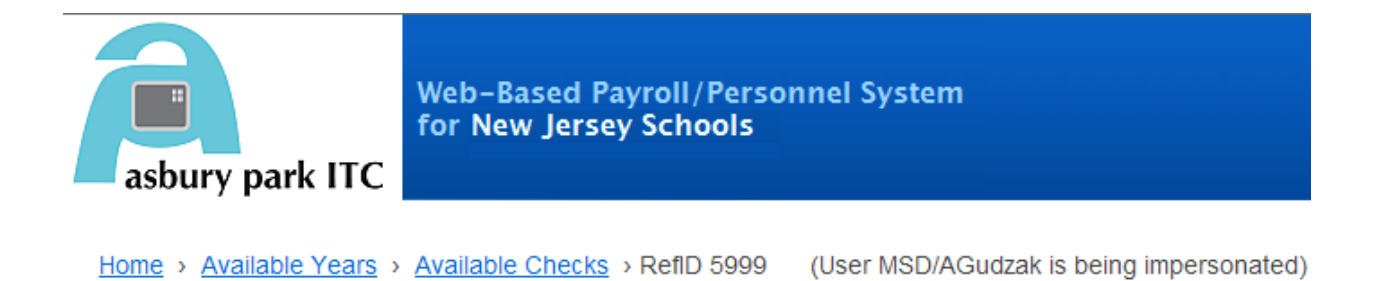

### **DISPLAY YOUR W-2**

If you would like to display your W-2 for viewing and printing purposes click the menu option on the home page. W-2 forms are updated at the end of every payroll year once your district has finalized them for transmission to the IRS. Select the year you would like to view by clicking the RefID.

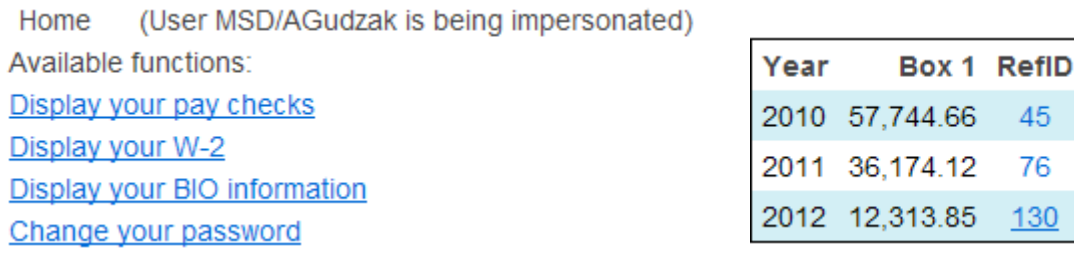

You can view and print the W-2 displayed on your screen to your local printer.

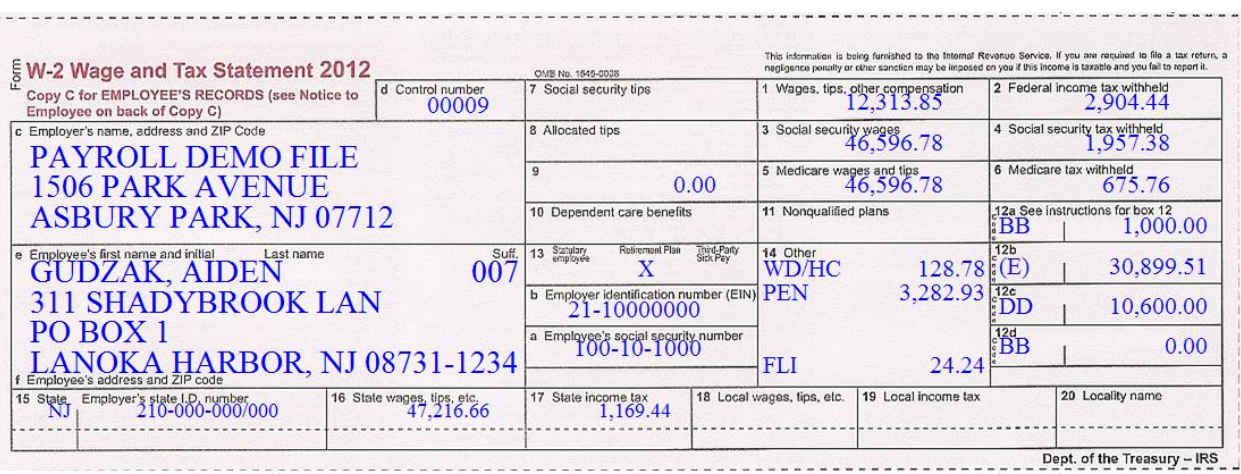

## **DISPLAY YOUR BIO INFORMATION**

Your district has allowed certain personnel information to be accessed via the portal for viewing purposes only. To access your information click on "Display your BIO information".

Home (User MSD/AGudzak is being impersonated) Available functions: Display your pay checks Display your W-2 Display your BIO information Change your password

Any information allowed by your district will be displayed for viewing purposes only. You may display your health care dependents as well as your attendance record. To view your attendance record click on "Display your attendance record".

Home > BIO Information (User MSD/AGudzak is being impersonated)

# **Biographical Information**

Last Name GUDZAK First Name AIDEN **AKA Name COLIN DAVIS** Address 1 311 SHADYBROOK LANE Address 2 PO BOX 1 City LANOKA HARBOR State NJ Zip Code 08731-1234

Print

Display your dependents Display your attendance record

#### Your updated attendance and balances will be displayed and available to print to your local printer.

#### July 2013

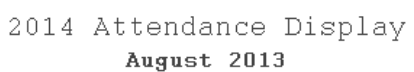

September 2013

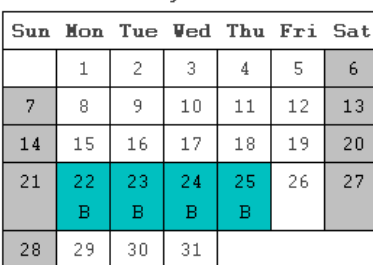

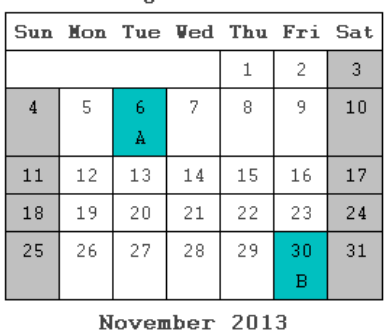

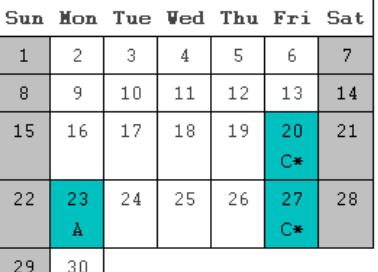

October 2013

|    |    |    | Sun Mon Tue Ved Thu Fri Sat |    |    |    |
|----|----|----|-----------------------------|----|----|----|
|    |    |    | 2                           | 3  |    | 5  |
| 6  | 7  | 8  | 9                           | 10 | 11 | 12 |
| 13 | 14 | 15 | 16                          | 17 | 18 | 19 |
| 20 | 21 | 22 | 23                          | 24 | 25 | 26 |
| 27 | 28 | 29 | 30                          | 31 |    |    |

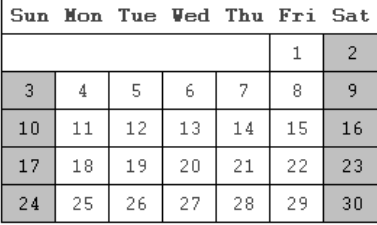

#### December 2013

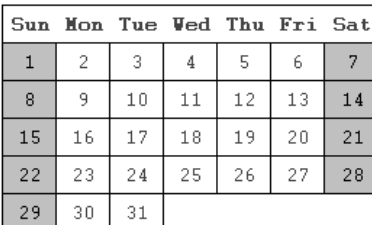

January 2014

|    |    |    |    |    |    | Sun Mon Tue Ved Thu Fri Sat |
|----|----|----|----|----|----|-----------------------------|
|    |    |    |    | 2  | 3  |                             |
| 5  | 6  |    | 8  | 9  | 10 | 11                          |
| 12 | 13 | 14 | 15 | 16 | 17 | 18                          |
| 19 | 20 | 21 | 22 | 23 | 24 | 25                          |
| 26 | 27 | 28 | 29 | 30 | 31 |                             |

#### February 2014

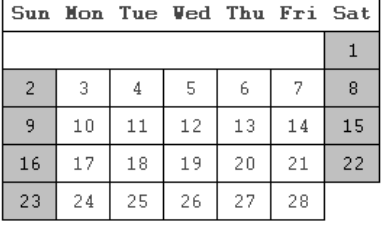

March 2014

|                |    |    |    |    |    | Sun Mon Tue Ved Thu Fri Sat |
|----------------|----|----|----|----|----|-----------------------------|
|                |    |    |    |    |    |                             |
| $\overline{2}$ | 3  | 4  | 5  | 6  | 7  | 8                           |
| 9              | 10 | 11 | 12 | 13 | 14 | 15                          |
| 16             | 17 | 18 | 19 | 20 | 21 | 22                          |
| 23             | 24 | 25 | 26 | 27 | 28 | 29                          |
| 30             | 31 |    |    |    |    |                             |